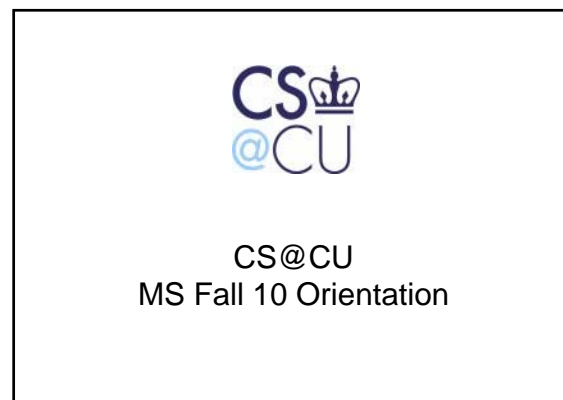

### **Remi Moss**

#### Office Hours

Mon., Tues., Wed., and Fri. 11:00am – 12:00pm 2:00pm – 4:00pm

On Thursdays – email only Will respond to your email as soon as I can

Or by appointment

- See me about:
- Administrative Questions • Academic Questions<br>• General concerns abe
- General concerns about life at Columbia

• Personal issues that you do not know who to talk to

- Anything that you would like to discuss
- Suggestions and recommendations to improve the program

# **First thing first: Select a Track**

#### You should have selected a track by now.

- The deadline to select a track was July 30
- Assigned advisors at the beginning of August
- You can change your track later (Normally up until the beginning of second semester. Change possible by the beginning of the third semester, if this change does not require I-20 extension)

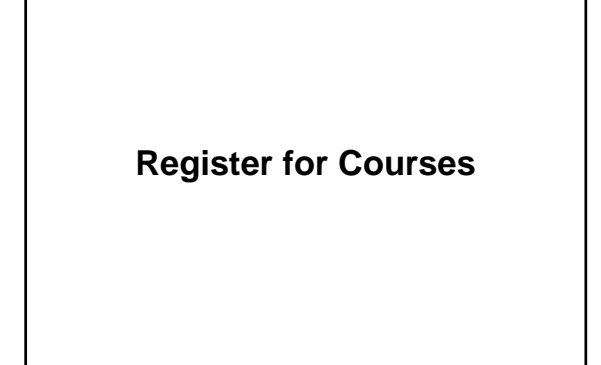

# **Registration Requirements**

Domestic Student (US citizens and PR) - Full time (12 pts) or Part time (min. 3 pts)

International Student

- Must be full time (12 pts) - Last semester, can be part time (take what you need to graduate)

# **Registration Dates**

Registration dates

8/31 – 9/2

Register for at least one course during this time to avoid late registration fee!

### Late Registration Fee

If you register for courses after 9/2, late registration fee will be charged.

#### Change of Program

#### - **9/7 - 9/17**

- Add/drop classes freely without financial penalty

Dropping a course after 9/17 **FINANCIAL PENALTY**

- **No refund** for the course you are dropping
- If you need to add another course, tuition for
- that course will be added to your account
- Same for funded students

#### Last Day to Drop a class - 11/18 (No Refund)

Last Day to Select P/F option

- 11/18

- Keep in mind that Pass/Fail course does not count toward your degree - P does not get calculated into GPA, but F will
- be as 0
- If you pass a course, you cannot retake it.

#### REMEMBER!

Try to finalize your schedule before 9/17 to avoid financial penalty!

## **How to Register**

#### **Online Registration**

- Registration appointment
- Login to SSOL and click on the "Reg Appts & PIN" menu
- Register on www.ssol.columbia.edu

#### **Telephone**

- Registration appointment
- Register by calling 212.854.8282
- Provide PID number (C00….)

### **What if the course I want to register is full???**

- No cap, but the Registrar's Office sometimes puts a limit without telling us.
- If you cannot register due to this cap, please talk to the instructor of the course. You should be able to register by using an Add/Drop form.

### **Registering for Project Courses**

Project course

- Work with a professor on his/her project

Project Fair

- September 8 (Wed.) from 11 – 12:30pm - Meet with professors who are looking for project students

Registration - Pick a professor with whom you want to work - Email the professor if s/he has a project that you can work on - If yes, get a call number (5 digit) to register either from the professor or me.

Maximum # of Project units that count toward the degree - 12 points

### **Registering for a Non-Tech course**

**Rule** 

- One of the general electives can be a non-tech course
- Allowed to take up to 3 pts of advisor-approved,
- non-tech, Columbia graduate course
- Advisor approval is necessary
- Please forward Remi the approval email

#### Cross Registration

- Contact the school to find out what the procedure is

# FYI: Classroom CODES

- MUD Mudd Building
- SCE Shapiro (CEPSR)
- HAM Hamilton
- PUP Pupin
- CSC CS Conference Room (CS Building)
- ENG Engineering Terrace

**Course Waiver**

# **Course Waiver (import)**

You can waive core or required courses, if you have taken similar courses in the past (no need for you to repeat)

#### Courses taken at other institutions

- Grade of B or better

- You can only waive core or required courses. **Not**
- **electives**
- Fill out import request in MICE \* Attach support documents
- You will be notified by email

#### 2 important things to know:

#### 1) Must select your track before you can submit import

request 2) Must do this in your  $1<sup>st</sup>$  semester!

5

### Courses taken at Columbia

(Continuing Education or SEAS Special Registration)

- Can transfer credits (up to 15 pts)

- You did not use the course toward any other degree

- Complete Advance Standing form (not MICE)
- Submit the form to Remi Moss

### **Waived requirements and now what?**

- Take any CS course in place of the waived one
- Take a non-CS course in place of the waived one. In this case, should get the advisor's approval.

- Forward the approval email to Remi.

# Progress Check

Keeping track of your requirements

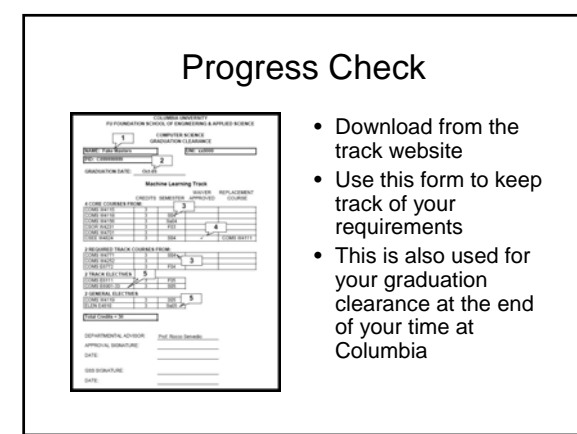

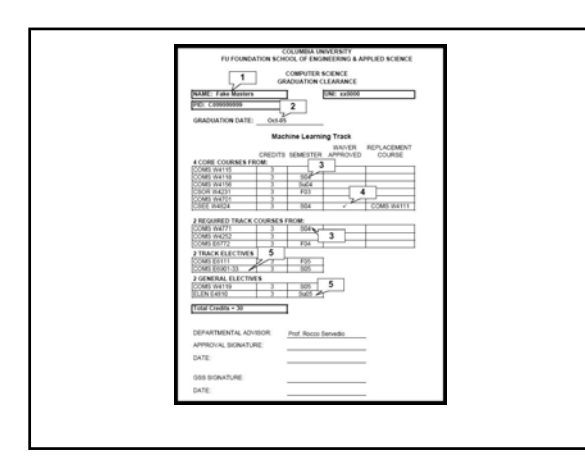

Office of Disability Services

### If you have or if you think you may have disabilities that require accommodations:

- 1) Contact me or Jonathan Stark
- 2) Contact ODS

\$\$ Financial Information \$\$

# **Financial Support**

Graduate Research Assistantship

- Individual faculty
- Hard to come by
- Do projects for professors

MS Teaching Assistantship

- TA graderships are available
- MSTAship is not available for first semester students
- Apply for a gradership and try to get the faculty recommendation for next semester

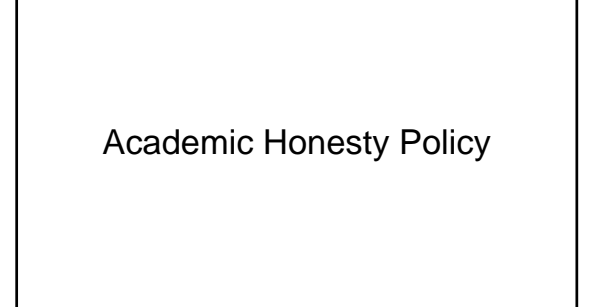

# **Academic Honesty Policy**

"I did not know" does not work

- Attached to the orientation handout - Also, you can read it online: http://www.cs.columbia.edu/education/hon esty

### Serious consequences

- Probation, suspension, or dismissal

Building Access

# **Access to CS Buildings**

- Your student ID is the access card.
- Your info has been forwarded to the security office, so should have access
- Automatically granted 24/7 access to: – CS area
	- Clic Lab Fairchild Entrance
- Students who have projects in CEPSR:
	- Need to apply in MICE – Not sure how? Make an appointment and see me

### Access does not mean it is "Your Home"

- Please keep the shared space clean (Labs and Lounge) .
- Fridge in the lounge If it is not yours, please do not eat, drink, or touch.

# Curricular Practical Training

COMS W4910

# Curricular Practical Training

- COMS W4910
- The CPT course enables you to earn an academic credit for the work experience relevant to your studies
- 1 point at a time
- International students can apply for the CPT work authorization

# CPT Application Procedure

- Submit a job offer letter, short proposal, and a CPT application form to the advisor
- Submit the signed copy to me for my signature

[Domestic students: Register and Done]

• International students: Register, take the form to ISSO

Career Development

### Job Announcement in MICE

- 1) Login to MICE
- 2) Click on the "Students" menu
- 3) Click on "Jobs"
- 4) Click on "Subscribe"

### Other Resources

- Center for Career Education
	- Career Fair
	- Resume/Interview Workshops
	- Drop-in Counseling
- Company Information Sessions – Through Career Center, ACM, and the Department
- Alumni Career Panel – Network with Alumni

# **ANY QUESTIONS?**